# **REFERENZKARTE Liste und Elemente 2** Kapitel **D.11**

## **Detailansicht – Formatter: Element-Einstellungen (u.a. Key-Visual-Herkunft)**

Am **Inhaltstyp Artikel** werden beispielhaft die Element-Einstellungen **Formatter: … Detailansicht** erläutert. Der **Inhaltstyp Veranstaltung** folgt der gleichen Logik, ggf. mit zusätzlichen Parametern. Zur **Darstellung auf der Detailseite** müssen die Element-Einstellungen dort gesetzt werden (vgl. **D.10**)

## **Artikel - Detailansicht**

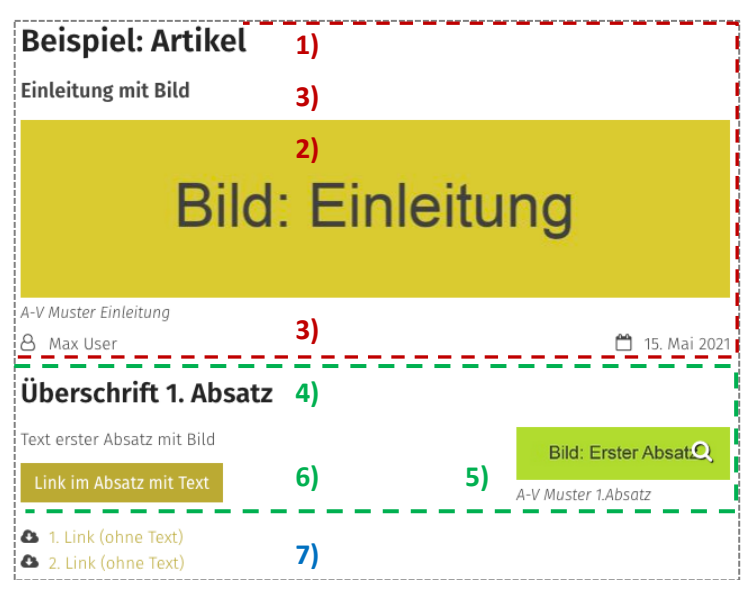

## **Element-Einstellungen: Formatter Artikel Detailansicht**

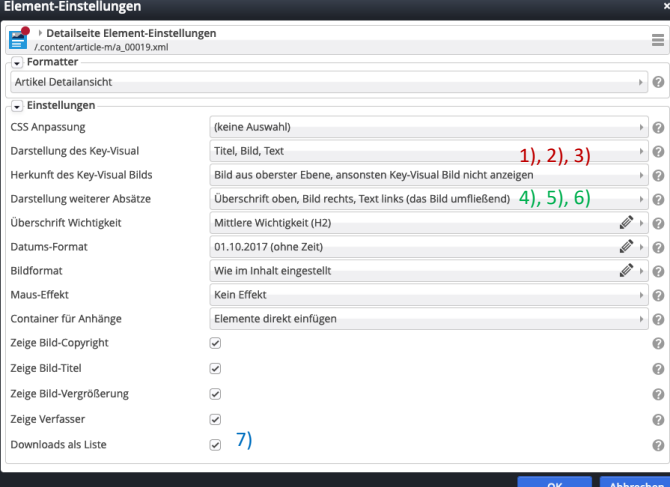

Darstellung mit den Element-Einstellungen, wie unten links gezeigt!

> **Key-Visual** *(= Bild zur Einleitung)* **Titel Bild Text**

> *Bildformat*: Wie im Inhalt eingestellt

**Erster Absatz** (mit Link-Abschnitt) **Überschrift Bild**

**Text (und Link)**

**2. u. 3. Absatz** (nur Link-Abschnitte!)

**7) Download (Links) als Liste** ü

#### *Darstellung des Key-Visual*

Titel, Bild, Text Titel, Text, Bild **Bild, Titel, Text** Titel oben, Bild links, Text rechts Titel oben, Bild rechts, Text links Titel auf das Bild legen

#### *Herkunft des Key-Visual Bilds*

Bild aus oberster Ebene, ansonsten Bild aus erstem Absatz Bild aus oberster Ebene, ansonsten Key-Visual Bild nicht anzeigen

#### *Container für Anhänge*

Elemente direkt einfügen Zunächst Layout-Zeile einfügen

Es können auch mehrere und unterschiedliche Layout-Zeilen eingefügt werden!

## **Einstellung: Herkunft des Key-Visual Bildes in der Detailansicht**

"**Bild aus oberster Ebene**" bezieht sich auf den Bildpfad im **Feld** *Bild* unter dem Feld *Einleitung* in den Formularen, z.B. (Artikel / Veranstaltung)! "Ansonsten ..." gilt dann, wenn dort KEIN Bild angegeben ist!

## **Auswirkungen auf Bild und Text in den Aufmachern (Artikel / Veranstaltung)**

Das **Bild im Aufmacher** wird in dieser Reihenfolge ausgewählt, wenn dort ein Bildpfad angegeben ist (unabhängig von der Einstellung Key-Visual für die Detailansicht):

- a) Bildpfad im Feld *Bild* im Reiter Textanpassungen Angepasste Inhalte …
- b) Bildpfad im Feld *Bild* oben unter Einleitung im Reiter Artikel / Veranstaltung
- c) Bildpfad im Feld *Bild* aus dem ersten Absatz

Für den **Text in allen Aufmachern** gilt die **gleiche Reihenfolge** mit den Feldern *Einleitung* bzw. *Text*

 $\mathsf{X}$